# **USER MANUAL**

Golfication X: Golf Wearable Device

Anirudh

**VERSION 2.1** 

# Contents

| Getting Started                                         | 1 |
|---------------------------------------------------------|---|
| What you'll find in the box                             | 1 |
| What's in this document                                 | 1 |
| Setting up your Golfication X                           | 2 |
| Setting up your app on your mobile device               | 2 |
| Setting up your Golfication X using the Golfication app | 2 |
| Syncing your wearable data to the Golfication app       | 2 |
| Getting to know your Golfication X                      | 3 |
| Placement on golf glove                                 | 3 |
| Which hand is it on?                                    | 3 |
| Starting Up                                             | 3 |
| Battery Life and Charging                               | 3 |
| Practice with Golfication X                             | 4 |
| Starting your session                                   | 4 |
| Automatic swing detection                               | 4 |
| Swing analysis display                                  | 4 |
| Play On-Course with Golfication X                       | 5 |
| Starting your game                                      | 5 |
| GPS Distances, Shot Tracking and Swing Analysis         | 5 |
| Using your Golfication app and data                     | 6 |
| Updating your Golfication X                             | 6 |
| Troubleshooting your Golfication X                      | 6 |

## **Getting Started**

## What you'll find in the box

- 1x Golfication X Wearable
- 1x Golfication X Glove Mount
- 14x Golfication Tags
- 1x Micro USB Cable for charging

#### What's in this document

This manual gets you started quickly with setting up your Golfication X. Setup ensures that your Golfication X can synchronize its data with golfication.com or the Golfication app, where you can get detailed information on your stats, view historical trends, insights, and more. As soon as setup of your device and tags is complete, you're ready to start playing.

The remainder of the manual walks you through every function on your Golfication X and also explains how to update your Golfication X when free firmware updates are available.

## Setting up your Golfication X

## Setting up your app on your mobile device

Follow this link to download the app: www.golfication.com/android-app/app.apk. Use test login

Username: <u>a@a.com</u>

Password: 123456

## **Setting up your Golfication X using the Golfication app**

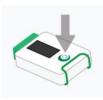

- Press the "G" Button for 3 seconds to start your device.

- Ensure your device is sufficiently charged before you start the setup.
- Once your device is ON, tap the Settings Icon on the top right corner of your app to start pairing with Golfication X.

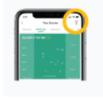

- Once the device is synced, you can start assigning each club tag to the respective golf club.

## Syncing your wearable data to the Golfication app

The tags need to be setup only once. For subsequent uses, you can simply connect the app with the device to sync all your data, view smart analytics of your game etc.

## Placement on golf glove

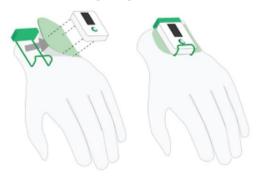

Device mounts on the flap of your glove

Golfication X is designed to fit the Velcro flap of your golf glove. Follow the visual on the left to wear your Golfication X correctly.

It may be easier for the user to first attach the device to the golf glove before putting it on. Golfication X can be left on the glove for the entirety of the game or practice session.

#### Which hand is it on?

Golfication X is meant to be worn on your Glove Hand i.e. left hand for right-handed golfers, and right hand for lefties.

## **Starting Up**

To start a session, simply open your Golfication app and sync your device. Then choose to start an on-course round or a practice session. Once the session is started, the phone is no longer required to collect and view game stats.

## **Battery Life and Charging**

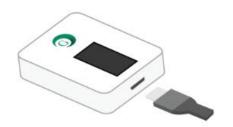

(Recommended: 5.0 V, Max 1.0 Amp)

Connect your device to any USB Charging port using the cable provided. You can view the charging status on the screen of your Golfication X.

#### **Practice with Golfication X**

#### **Starting your session**

You can start your practice session from the app by choosing the "Practice" option on the home screen of your app. Subsequently, you can choose to keep the phone aside while practicing and view your swing analysis on the device directly.

#### **Automatic swing detection**

Golfication X comes with automatic swing recognition and club sensing. This means all you need to do is take a golf swing, and Golfication X will do the rest. For each swing, you obtain the following metrics:

- **Clubhead Speed** or the speed at which the clubhead is moving at the point of impact (in kph or mph)
- **Hand Speed** or the speed of you wrist at the point of impact (in kph or mph)
- **Swing Tempo** or the ratio of time taken on the backswing to the time taken on the downswing
- Club Path or the difference in plane between your backswing and downswing arcs (in degrees)
- Backswing Angle or the length of backswing performed by the golfer (in degrees)
- **Swing Score** or a computed score out of hundred depending on how good your swing really is

## Swing analysis display

You can easily view the key parameters of your golf swing (shown above) on the display of the Golfication X device. You will also be able to view details stats and insights for all your clubs and swings on the Golfication app – both real-time, and post-session.

## Play On-Course with Golfication X

#### **Starting your game**

You can start your on-course session from the app by choosing the "Play Golf" option on the home screen of your app. Subsequently, you can choose to keep the phone aside while playing and view your key metrics and distances on the device directly.

## **GPS Distances, Shot Tracking and Swing Analysis**

To use this mode, you need to be on a golf course that has been mapped on the Golfication Database. If your course is not mapped, please send a mapping request to <a href="mapping-dileation.com">holeinone@golfication.com</a>. Or request mapping directly via the Golfication app.

This mode uses GPS on the device to capture shot locations and distance to the green, in addition to swing analysis features described in the previous section.

## Using your Golfication app and data

Your data will sync with the Golfication app whenever the device is paired – either real-time or after your game. The data is then processed on the cloud, to provide you with intelligent analysis of your game and comprehensive performance insights to help you play better golf.

## **Updating your Golfication X**

Free feature enhancements and product improvements are occasionally made available with firmware updates provided through the Golfication app. We recommend keeping your Golfication X up to date. Updating your Golfication X takes several minutes and is demanding on the battery. We recommend that you charge your Golfication X before updating or while the update is in progress.

## **Troubleshooting your Golfication X**

If you experience one of the following problems, it may be fixed by restarting your tracker:

- It isn't syncing
- It doesn't respond even when in a charger
- It isn't tracking your steps
- It isn't responding to button presses

Note that restarting your device does not delete any data. To restart your Golfication X:

- 1. Plug your charging cable into your computer and attach the Golfication X to the cable.
- 2. When your device starts charging, press and hold the button for 10 or more seconds until the Golfication logo followed by a version number appears (for example, "V88").
- 3. Let go of the button. Your Golfication X should now work normally. For additional troubleshooting suggestions or to contact Customer Support, contact us at holeinone@golfication.com.

## FCC WARNING

This device complies with Part 15 of the FCC Rules. Operation is subject to the following two conditions:

- (1) This device may not cause harmful interference, and
- (2) this device must accept any interference received, including interference that may cause undesired operation.

NOTE 1: Any changes or modifications to this unit not expressly approved by the party responsible for compliance could void the user's authority to operate the equipment.